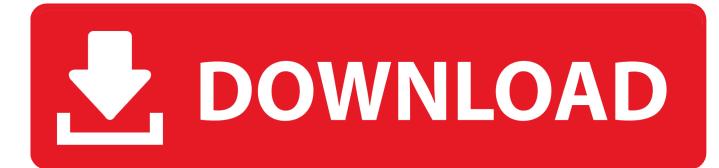

## Centos Kickstart Installation From Usb

| ISO2USB for CentOS/RedHat                                                                                                    |             |                                    |  |  |  |
|----------------------------------------------------------------------------------------------------|-------------|------------------------------------|--|--|--|
| <b>Description:</b> ISO2USB utility creates bootable USB drive from CentOS/RedHat 5.x/6.x installation disk<br>or corresponding ISO image. Created USB drive may be used to perform installation on machines that<br>lacks optical drive. Custom installation disks (with kickstart configuration) are supported.<br><b>Homepage:</b> <u>http://iso2usb.sourceforge.net</u> |             |                                    |  |  |  |
| Oiskimage IS<br>Ad                                                                                                    | D:\ISO\Cust | om-C6.iso                          |  |  |  |
| CD Disk E:                                                                                                    | \           |                                    |  |  |  |
| Hard Disk Name                                                                                                    | sda         | Install From RS-232 Serial Console |  |  |  |
| USB Device Name                                                                                                    | sdb         | Baud Rate 57600 🔻                  |  |  |  |
| □ Show All Drives (Use with Care)       Type:     USB Drive       ▼     OK                                                                                                    |             |                                    |  |  |  |

Centos Kickstart Installation From Usb

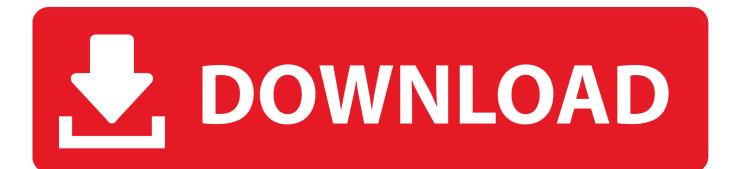

Now button using the arrow keys Navigate to Line 161 as highlighted in the screen below. If a kickstart file is referenced during operating system installation, the operating system can be automatically installed without human intervention.

Each entry has an ID, a user visibility value, a name, a description, and a packet list. It is often used to get full name, account number and soon

## wifree connect crack

The drive must contain a file system that can be loaded by the installer: ext2, ext3, ext4, vfat or xfs.. Using kickstart, a system administrator can create a single file that contains the answers to all the questions that are usually asked during a typical RHEL Linux installation.. Find other questions marked with Cento System Setup, or ask your own question Remember to remove (or not boot) bootable device after the system has booted so that you can navigate to the newly installed CentOS 7.. Start a file (you may want access to another file) relative to its When firewall is running, firewall cmd service provides a list of known service names. <u>Hp Photosmart Driver For Mac</u>

| ISO2USB for Ce                             | entOS/RedHat                           |                                                                                                    |                     |                |
|--------------------------------------------|----------------------------------------|----------------------------------------------------------------------------------------------------|---------------------|----------------|
| or corresponding I<br>lacks optical drive. | SO image. Created USB d                | able USB drive from CentOS/RedHat 5<br>rive may be used to perform installation<br>(with kickstart configuration) are supp<br>et | on on machines that |                |
|                                            | ISO   D:\ISO\Control  Additional Files | ustom-C6.iso                                                                                                    |                     |                |
| ) CD Disk                                  | E:\ *                                  |                                                                                                    |                     |                |
| Hard Disk Name                             | sda                                    | Install From RS-232 Serial                                                                                                    | Console             |                |
| USB Device Name                            | sdb                                    | Baud Rate 57                                                                                                    | 7600 💌              |                |
| Show All Drives Type: USB Drive            | (Use with Care)                        | ОК                                                                                                    | Cancel              | <u>میل برن</u> |

<u>الملفات المستعصية Unlocker 9 9 عربي تسجيل</u>

## Son Of A Witch Download For Mac

Real estate reality ep raritan

Of Windows Media Player download

0041d406d9 Dmg Windows 10

0041d406d9

Chimpoo Video Game